## **BAB V**

## **IMPLEMENTASI DAN PENGUJIAN**

#### **5.1 HASIL IMPLEMENTASI**

Pada tahapan ini dilakukan untuk menilai apakah yang dirancang sebelumnya telah sesuai dengan apa yang diharapkan, kegiatan ini merubah rancangan menjadi program yang dapat operasikan.

#### **5.1.1 Implementasi Tampilan** *Input*

Tampilan input merupakan suatu cara masukan data, dimana akan dibutuhkan dalam proses pengasilan laporan *(output)*. Adapun bentuk tampilan *input* tersebut adalah sebagai berikut :

#### 1. Tampilan Menu Login

Login dilakukan oleh *user* untuk dapat mengakses sistem dengan cara memasukan *username* dan *password* pada form *login*. Tampilan ini hasil implementasi dari rancangan pada gambar 4.27.

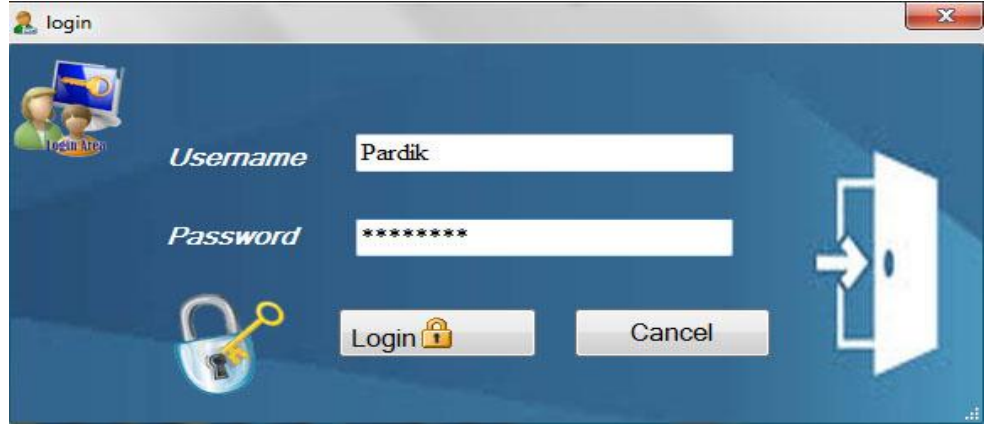

**Gambar 5.1 Tampilan Form Login**

# <mark>6</mark> MenuVama<br>**- Data Obat - Transaksi Pembelian - Transaksi Penjualan - Laporan - Data Supplier - Pengaturan User - Data Admin A** pardik Logout<sup>1</sup> APOTEK GAZANDY

#### 2. Tampilan *Form* Menu Utama

### **Gambar 5.2 Tampilan Form Menu Utama**

Tampilan implementasi *form* Menu Utama merupakan halaman yang muncul setelah admin melakukan *login*. Ini hasil dari implementasi dari rancangan pada gambar 4.28.

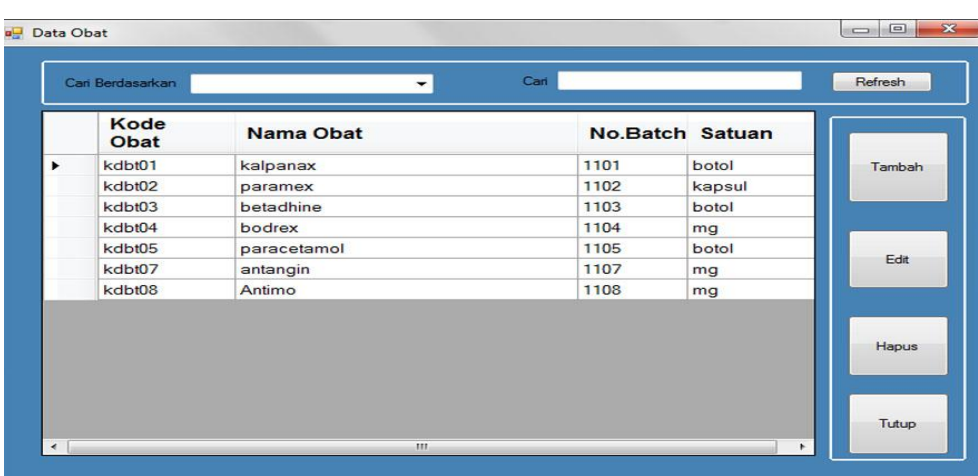

3. Tampilan Form Mengelola Data Obat

**Gambar 5.3 Tampilan Form Mengelola Data Obat**

Form ini merupakan form mengenai daftar data satuan Obat yang ada pada Apotek Gazandy yang diinputkan kedalam sistem. Pada *form* ini digunakan untuk menambah, mengedit, dan menghapus data satuan obat.

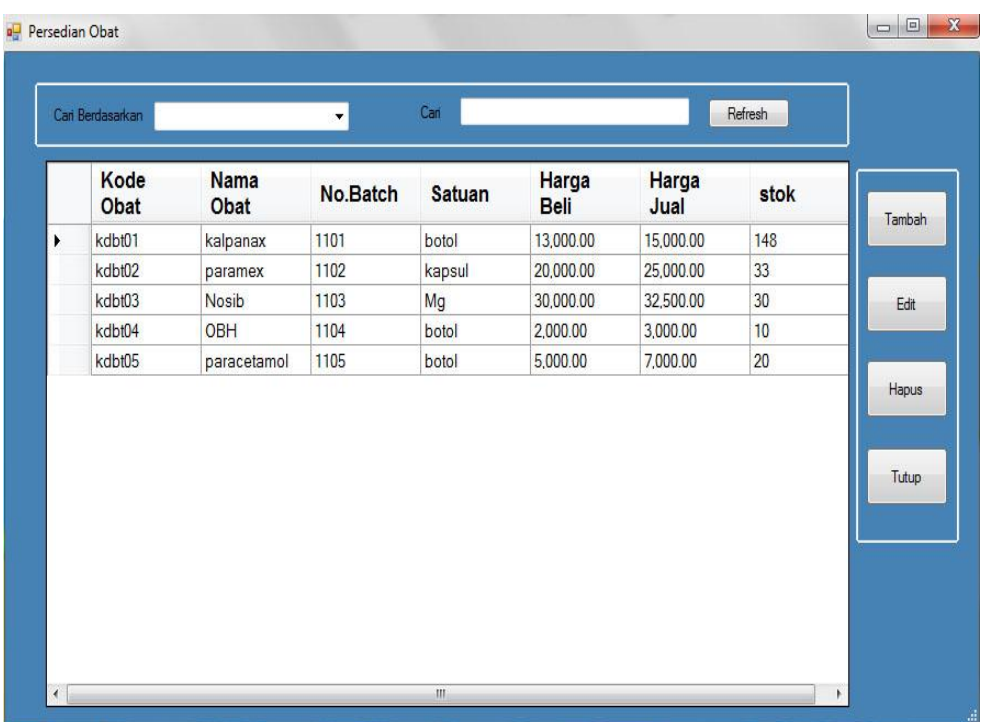

## 4. Tampilan Form Persediaan Obat

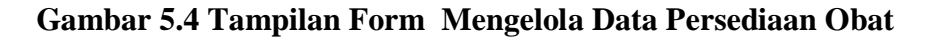

Pada *form* ini untuk melihat data persediaan obat, di form ini dapat dilakukan menambah, mengedit, dan menghapus data persediaan obat. Tampilan ini merupakan hasil implementasi dari rancangam pada gambar 4.30.

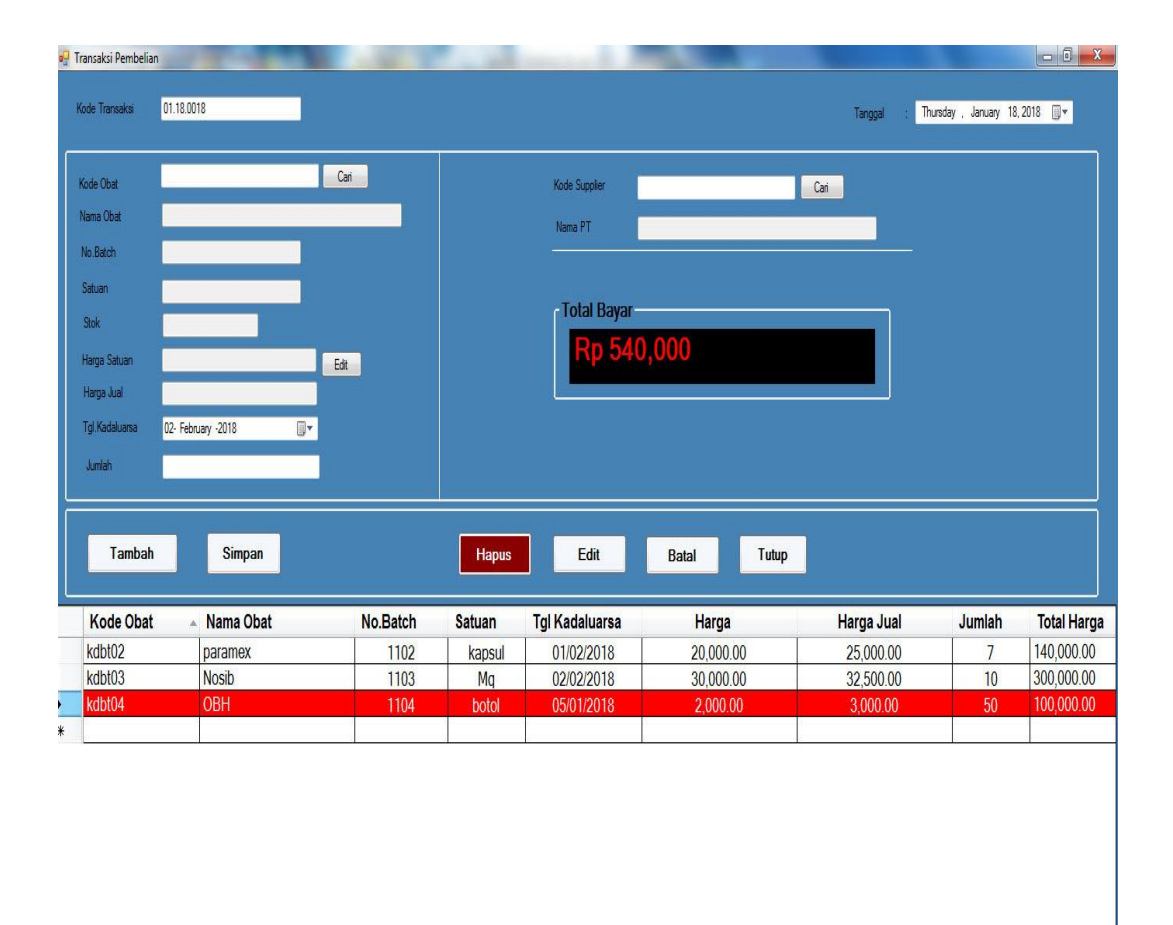

## 5. Tampilan Form Transaksi Pembelian Obat

#### **Gambar 5.5 Tampilan Form Transaksi Pembelian Obat**

Form ini digunakan pada saat melakukan transaksi pembelian obat di apotek gazandy, dalam form ini dapat dilakukannya tambah data pembelian, mengedit, dan hapus data .tampilan ini merupakan hasil implementasi dari rancangan pada gambar 4.31.

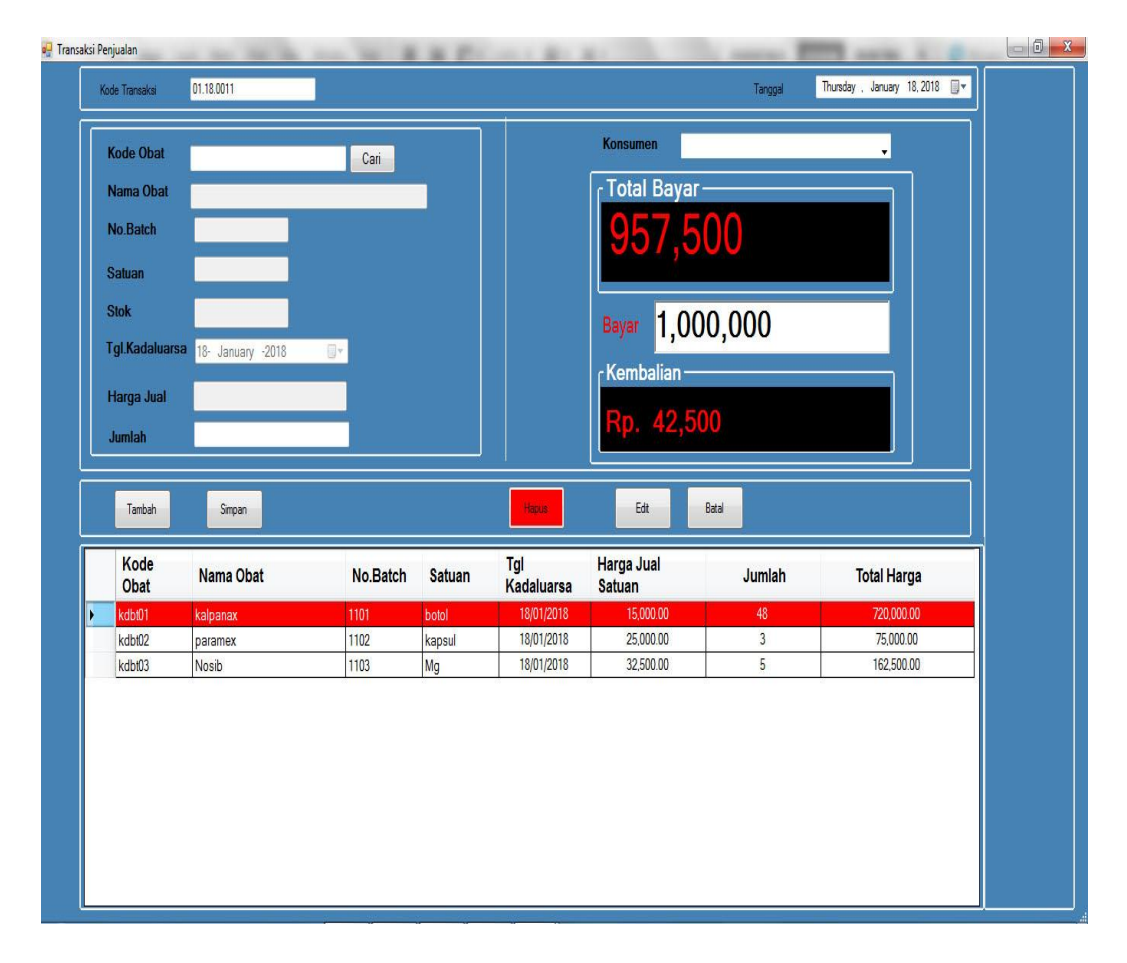

### 6. Tampilan Form Transaksi Penjualan Obat

**Gambar 5.6 Tampilan Form Transaksi Penjualan Obat**

Form ini digunakan pada saat melakukan transaksi Penjualan obat di apotek gazandy, dalam form ini dapat dilakukannya tambah data penjualan, mengedit, dan hapus data .tampilan ini merupakan hasil implementasi dari rancangan pada gambar 4.32.

## 7. Tampilan Form Pengembalian Obat

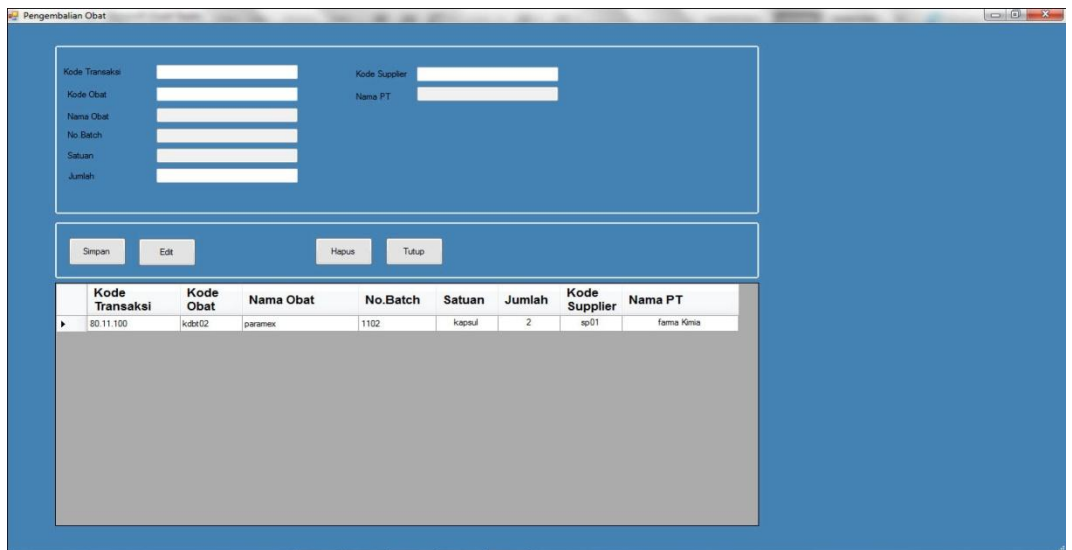

## **Gambar 5.7 Tampilan Form Pengembalian Obat**

Form ini digunakan pada saat melakukan pengembalian obat di apotek gazandy apabila ada obat yang telah kadaluarsa, rusak atau tidak sesuai dengan yang dipesan, dalam form ini dapat dilakukannya tambah data pengembalian obat, mengedit, dan hapus data .

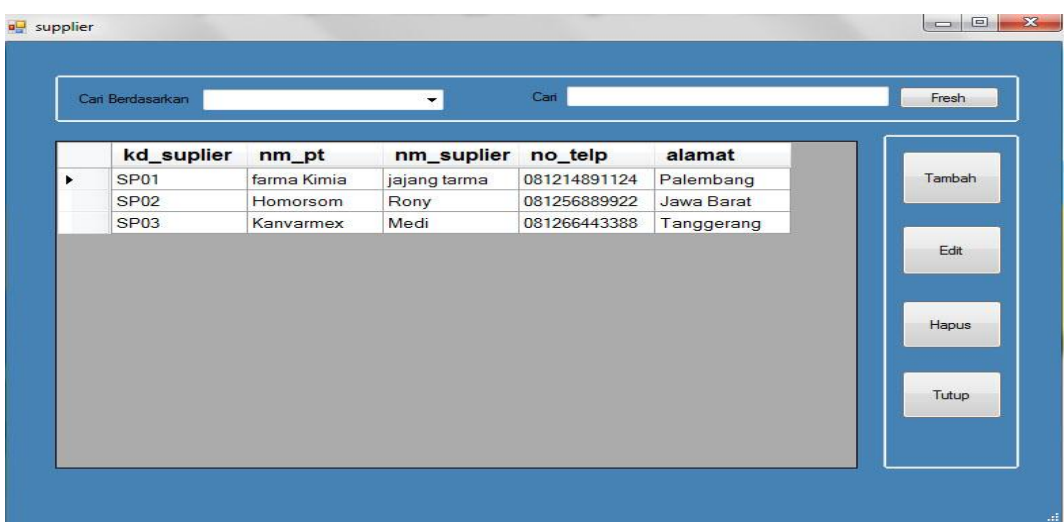

## 8. Tampilan Form Data Supplier

**Gambar 5.8 Tampilan Form Data Supplier**

*form* ini digunakan untuk pengolahan data supplier pada apotek gazandy, di form ini dapat dilakukan menambah, mengedit, dan menghapus data supplier obat. Tampilan ini merupakan hasil implementasi dari rancangam pada gambar 4.33.

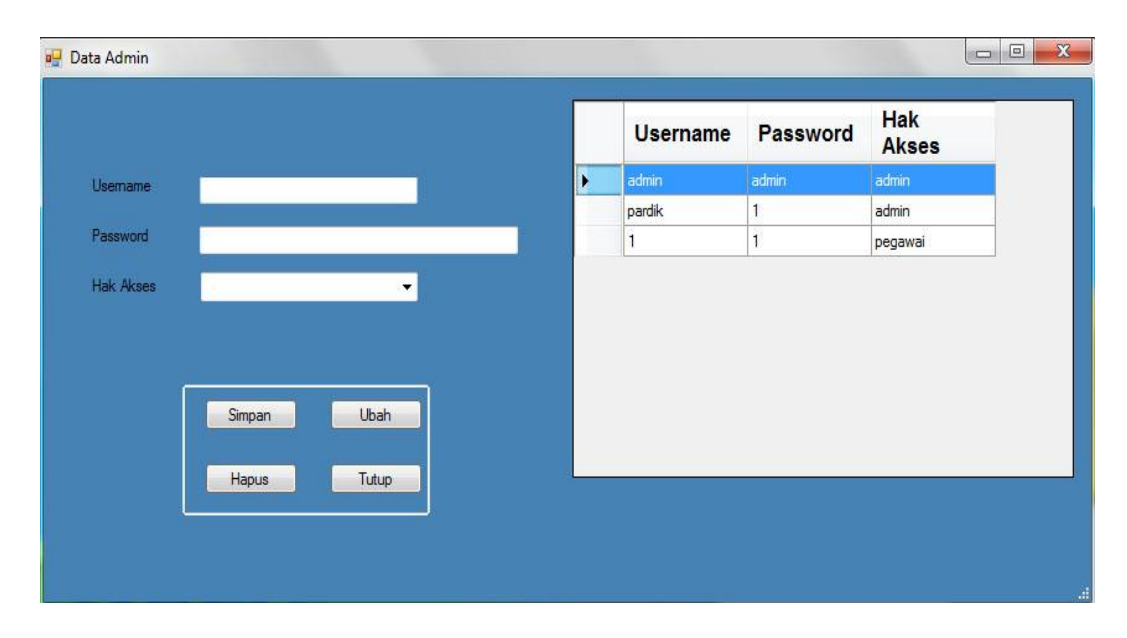

#### 9. . Tampilan Form Data Admin

**Gambar 5.9 Tampilan Form Data Admin**

*form* ini digunakan untuk pengolahan data pengguna sistem pada apotek gazandy, di form ini dapat dilakukan menambah, mengedit, dan menghapus data admin. Tampilan ini merupakan hasil implementasi dari rancangam pada gambar 4.34.

## **5.1.2 Implementasi Tampilan** *Output*

Implementasi tampilan *output* merupakan hasil proses dari sistem informasi pada apotek gazandy yang telah dirancang sebelumnya. Berikut adalah laporanlaporan yang dihasilkan :

1. Laporan Data Obat

Laporan data obat ini menampilkan informasi mengenai data-data obat pada Apotek gazandy.

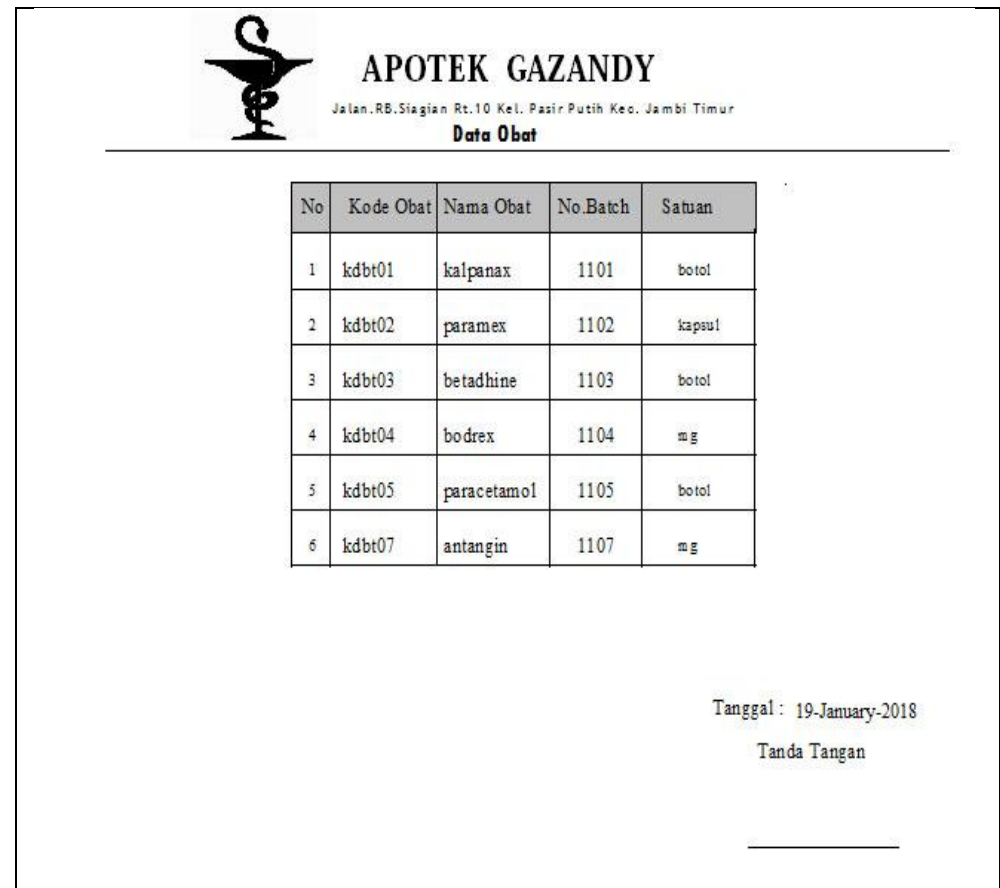

**Gambar 5.10 Laporan Data Obat**

2. Laporan Data Transaksi Pembelian Obat

Laporan data ini menampilkan informasi data pembelian pada Apotek gazandy. Di bawah ini merupakan tampilan dari *output* data pembelian.

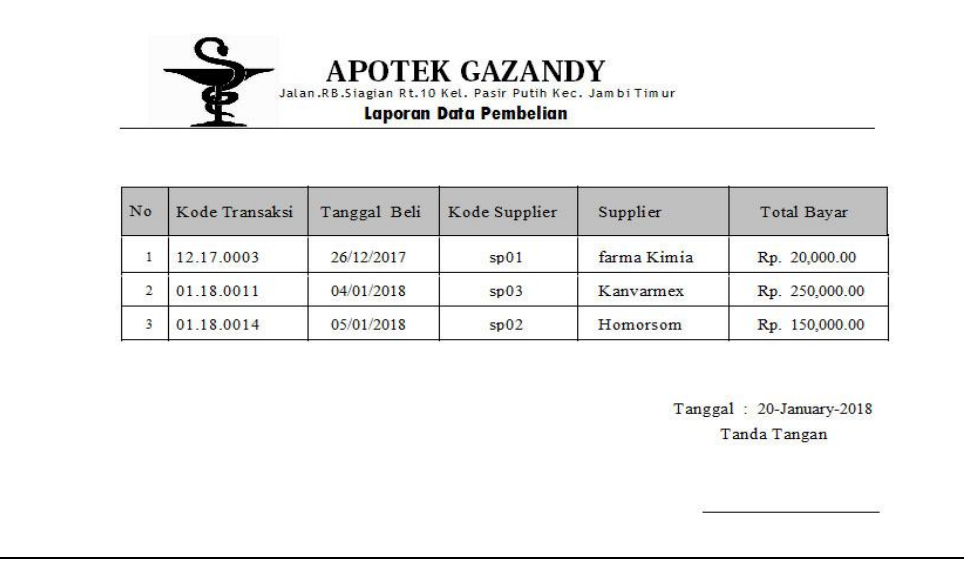

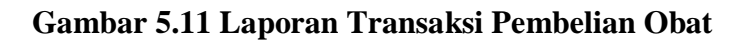

3. Laporan Data Persediaan Obat

Laporan data menampilkan informasi data Persediaan obat pada Apotek gazandy.

| No | Kode Obat | Nama Obat   | No Batch | Satuan | Jumlah Stok     | Harga Beli | Harga Jual                               |
|----|-----------|-------------|----------|--------|-----------------|------------|------------------------------------------|
| 1  | kdbt01    | kalpanax    | 1101     | boto1  | 148             | 13,000.00  | 15,000.00                                |
| 2  | kdbt02    | paramex     | 1102     | kapsul | 33              | 20,000.00  | 25,000.00                                |
| 3  | kdbt03    | Nosib       | 1103     | Mg     | 30              | 30,000.00  | 32.500.00                                |
| 4  | kdbt04    | OBH         | 1104     | boto1  | 10              | 2,000.00   | 3,000.00                                 |
| 5  | kdbt05    | paracetamo1 | 1105     | boto1  | 20 <sup>°</sup> | 5,000.00   | 7,000.00                                 |
|    |           |             |          |        |                 |            | Tanggal: 19-January-2018<br>Tanda Tangan |

**Gambar 5.12 Laporan Data Persediaan Obat**

4. Laporan Data Transaksi Penjualan Obat

Laporan data menampilkan informasi data penjualan pada Apotek gazandy. Di bawah ini merupakan tampilan dari *output* data penjualan.

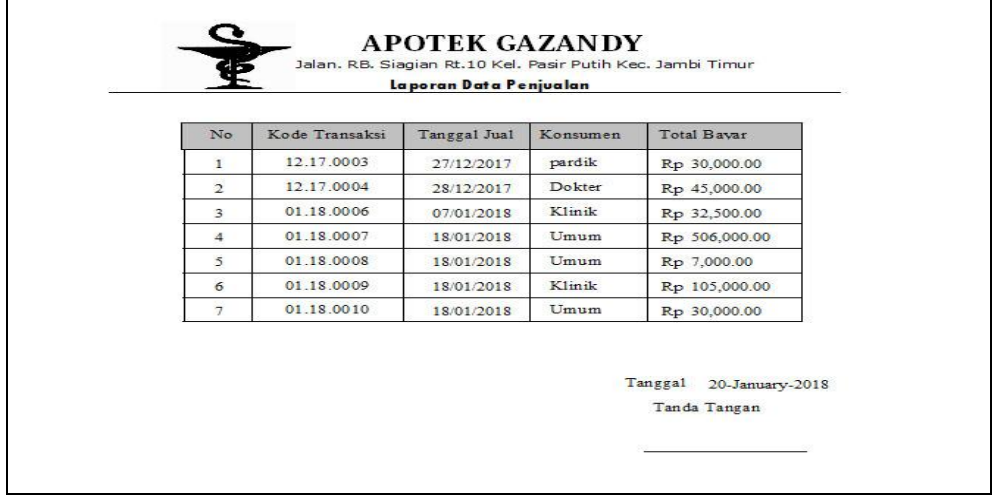

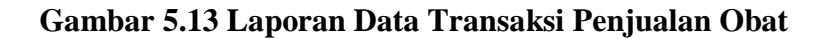

5. Laporan Data Obat Kadaluarsa

Laporan data menampilkan informasi data-data obat yang telah kadaluarsa pada Apotek gazandy. Di bawah ini merupakan tampilan dari *output* data obat kadaluarsa.

| No            | Tanggal<br>Kadaluarsa | Kode<br>Obat     | Nama Obat   | No Batch | Saman          | Turn lah       | Total Harga                             |
|---------------|-----------------------|------------------|-------------|----------|----------------|----------------|-----------------------------------------|
| $\mathbb{R}$  | 05/06/2010            | 260101           | kaleanax    | 1301     | boto1          | $\sim$         | 20,000.00                               |
| $\mathbf{z}$  | 10/01/2018            | 2.50102          | paramex.    | 1102     | lezos i        | $2^{\circ}$    | 40,000.00                               |
| $\mathbf{z}$  | 2101/2018             | Edward S         | k alo an ax | 1101     | botol          | $\sim$         | 250,000.00                              |
| $\rightarrow$ | 2102/0030             | $2.45 \times 01$ | k alpanax   | 1101     | $text{6}$      | $\overline{3}$ | 60,000.00                               |
| z.            | 05/01/2018            | $2.65 \times 04$ | OBE         | 1104     | box 1          | $\sim$         | 10,000.00                               |
| $\leq$        | 05/01/2018            | $k$ db $(0.2)$   | paramex.    | 1102     | kapsul         | $\mathbf{R}$   | 20,000.00                               |
| œ.            | 05/01/2018            | $k$ db $t03$     | Nossb       | 1103     | M <sub>5</sub> | $-2$           | 60,000.00                               |
|               |                       |                  |             |          |                |                | Tanggal 19-January-2018<br>Tanda tangan |

**Gambar 5.14 Laporan Data Obat Kadaluarsa**

## 6. Laporan Data Supplier

Laporan data menampilkan informasi data-data supplier pada Apotek gazandy. Di bawah ini merupakan tampilan dari *output* data supplier.

| No             | Kode Supplier | Nama PT     | Nama Supplier | No Telpon   | Alamat                                   |
|----------------|---------------|-------------|---------------|-------------|------------------------------------------|
| $\mathbf{1}$   | SP01          | farma Kimia | jajang tarma  | 08121489112 | Palembang                                |
| $\overline{2}$ | SP02          | Homorsom    | Rony          | 08125688992 | Jawa Barat                               |
| 3              | <b>SP03</b>   | Kanvarmex   | Medi          | 08126644338 | Tanggerang                               |
|                |               |             |               |             | Tanggal: 20-January-2018<br>Tanda Tangan |

**Gambar 5.15 Laporan Data Supplier** 

7. Laporan Nota Pembelian

| No.Faktor:<br>12.17.0003<br>PT.<br>farms Kimia |           |            |          |                 |                          | Kode Supplier : sp01<br>Nama Supplier : jajang tarma |                             |                                          |
|------------------------------------------------|-----------|------------|----------|-----------------|--------------------------|------------------------------------------------------|-----------------------------|------------------------------------------|
| N <sub>0</sub>                                 | Kode Ohst | Nama Ohat. | No Barch | Impia<br>Satuan | Immish                   | Harga<br>Satuan                                      | $T \times 1$<br>Kadaluarsa  | Total<br>Harga                           |
| $\mathbf{1}$                                   | k dhe01   | kaloanax   | 3301-    | hoto1           | $\mathbf{r}$             | 10,000.00                                            | 05/06/2010                  | 20,000.00                                |
| $\sim$                                         | $k$ dbi01 | kaipanax   | 1101     | boto1           | $\sim$                   | 10,000.00                                            | 05/01/2018                  | 250,000.00                               |
| $\mathbf{z}$                                   | $k$ dbt03 | Nosib      | 1103     | $M\pi$          | $\ddot{ }$               | 30,000.00                                            | 05/01/2018                  | 60,000.00                                |
| $\ddot{+}$                                     | kdb:02    | o a ram ox | 1102     | kapsul.         | $\mathbf{1}$             | 20,000.00                                            | 05/01/2018                  | 20,000.00                                |
| $\overline{\phantom{a}}$                       | $k$ dbt04 | OBH        | 1104     | botol           | $\sim$                   | 2,000.00                                             | 05/01/2018                  | 10,000.00                                |
| $\delta$                                       | kdb:01    | kalpanax   | 1101     | botol           | $\overline{\phantom{a}}$ | 10,000.00                                            | 06/01/2018                  | 60,000.00                                |
|                                                |           |            |          |                 |                          |                                                      | Total Bayar: Rp. 150,000.00 | Tanggal :20-January-2018<br>Tanda Tangan |

**Gambar 5.16 Laporan Nota Pembelian**

## 8. Laporan Nota Penjualan

informasi pembelian obat konsumen pada Apotek gazandy. Di bawah ini merupakan tampilan dari *output* laporan nota penjualan.

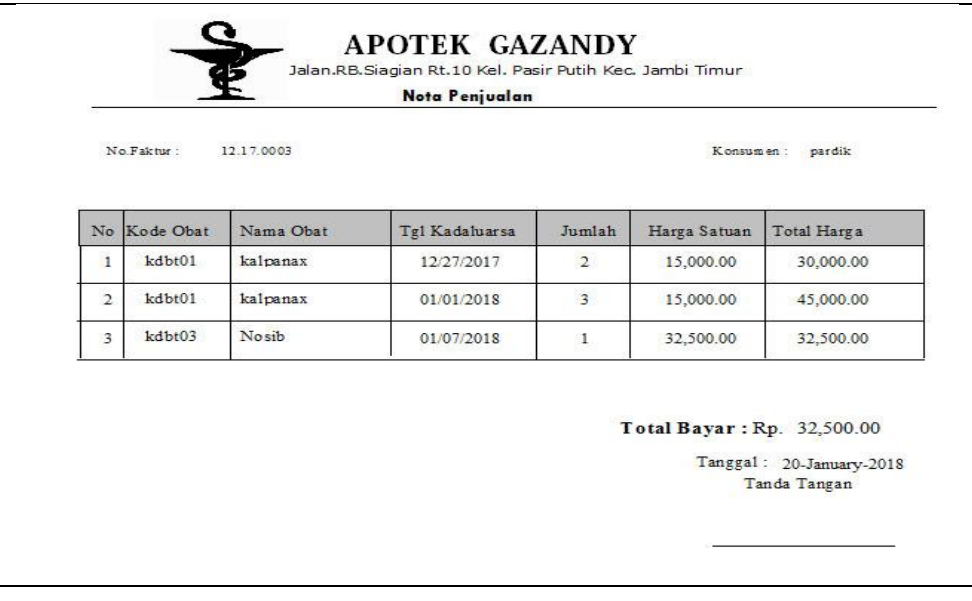

**Gambar 5.17 Laporan Nota Penjualan**

## **5.2 PENGUJIAN SISTEM**

Pada bagian ini akan dijelaskan tahapan pengujian atas sistem yang telah dirancang. Pengujian sistem ini menggunakan *Black Box* dimana penulis melakukan pengecekan hasil keluaran dari aplikasi dan apabila hasil keluaran tidak sesuai atau terjadi kesalahan maka penulis melakukan perbaikan agar hasil keluar dari aplikasi sesuai dengan hasil yang diharapkan.

1. Pengujian Form Login

Pengujian login digunakan untuk memastikan bahwa form login telah dapat digunakan dengan baik dan sesuai fungsi nya.

| <b>Modul</b><br>yang di | <b>Prosedur</b><br>Pengujian                                                                                                   | <b>Masukan</b>                        | Keluaran                                                                   | <b>Hasil</b><br>yang                                                           | Kesimpulan |
|-------------------------|----------------------------------------------------------------------------------------------------|---------------------------------------|----------------------------------------------------------------------------|--------------------------------------------------------------------------------|------------|
| Uji                     |                                                                                                    |                                       |                                                                            | didapat                                                                        |            |
| Form<br>Login           | -Buka<br>aplikasi<br>-Tampilkan<br>form login<br>-Inputkan<br>username<br>dan<br>password<br>henar<br>-Klik<br>Tombol<br>Login | -Username<br>dan<br>password          | User masuk<br>kedalam<br>sistem dan<br>dapat<br>mengakses<br>sistem        | User<br>masuk<br>kedalam<br>sistem dan<br>dapat<br>mengakses<br>sistem         | Baik       |
|                         | -Buka<br>aplikasi<br>-Menginput<br>username<br>dan<br>password<br>salah<br>-Klik<br>Tombol<br>login                            | -Username<br>dan<br>password<br>salah | Tampil<br>pesan<br>peringatan<br>"Kesalahan<br>Login" data<br>tidak valid. | User tidak<br>bisa<br>masuk<br>kemenu<br>utama dan<br>tetap pada<br>form login | Baik       |

**Tabel 5.1 Pengujian Form Login**

## 2. Pengujian Form Data Obat

Pengujian digunakan untuk memastikan bahwa form telah dapat digunakan dengan baik dan sesuai fungsi nya.

| <b>Modul</b> | <b>Prosedur</b> |                |                 | <b>Hasil</b> |             |
|--------------|-----------------|----------------|-----------------|--------------|-------------|
| yang di      | Pengujian       | <b>Masukan</b> | <b>Keluaran</b> | yang         | Kesimpulan  |
| Uji          |                 |                |                 | didapat      |             |
| Tambah       | -Klik           | -Input data    | Tampil          | Tampilkan    | Baik        |
| Data         | Menu            | obat           | pesan "Data     | data yang    |             |
| Obat         | Data Obat       | lengkap        | Berhasil di     | ditambah     |             |
|              | -Pilih data     | -Klik          | simpan"         | pada         |             |
|              | obat            | Simpan         |                 | gridview     |             |
|              | -Klik           |                |                 |              |             |
|              | tombol          |                |                 |              |             |
|              | tambah          |                |                 |              |             |
|              | Klik Menu       | -Input data    | Tampil          | Data tidak   | <b>Baik</b> |
|              | Data Obat       | obat tidak     | pesan           | tampil       |             |
|              | -Pilih data     | lengkap        | peringatan      | pada         |             |
|              | obat            | -Klik          | data tidak      | gridview     |             |
|              | -klik           | Simpan         | lengkap         |              |             |
|              | tombol          |                |                 |              |             |
|              | tambah          |                |                 |              |             |
| Edit         | -Klik           | Input data     | Tampil          | Tampilkan    | Baik        |
| Data         | Menu            | obat yang      | pesan" Data     | data yang    |             |
| Obat         | Data Obat       | telah di       | berhasil di     | ditambah     |             |
|              | -Pilih data     | edit           | update"         | pada         |             |
|              | obat            | -Klik          |                 | gridview     |             |
|              | -Klik           | Simpan         |                 |              |             |
|              | tombol          | perubahan      |                 |              |             |
|              | edit            |                |                 |              |             |
|              | Klik Menu       | -Input data    | Tampil          | Data tidak   | Baik        |
|              | Data Obat       | obat tidak     | pesan           | tampil       |             |
|              | -Pilih data     | lengkap        | peringatan      | pada         |             |
|              | obat<br>-klik   | -Klik          | data tidak      | gridview     |             |
|              | tombol          | Simpan         | lengkap         |              |             |
|              | edit            | perubahan      |                 |              |             |
| Hapus        | -Pilih data     | -Klik          | Tampil          | Data yang    | Baik        |
| Data         | yang akan       | hapus          | pesan data      | dipilih      |             |
| Obat         | dihapus         | -Klik Ok       | telah           | telah        |             |
|              | -Klik           |                | terhapus        | terhapus     |             |

**Tabel 5.2 Pengujian Form Data Obat**

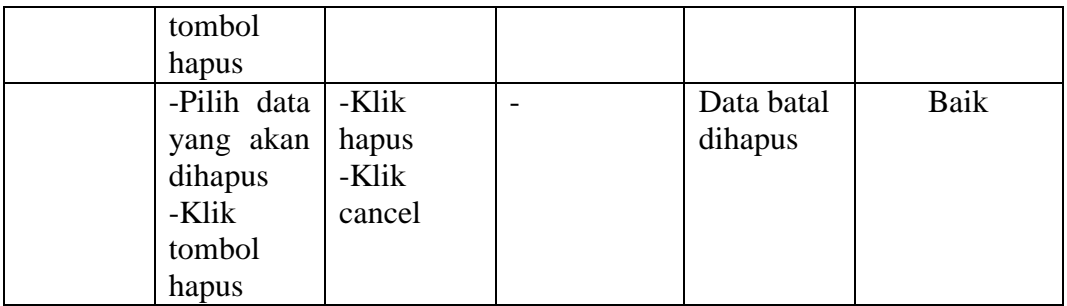

## 3. Pengujian Form Data Persediaan Obat

Pengujian digunakan untuk memastikan bahwa form telah dapat digunakan

dengan baik dan sesuai fungsi nya.

| <b>Modul</b><br>yang di<br>Uji        | <b>Prosedur</b><br>Pengujian                                                            | <b>Masukan</b>                                                        | <b>Keluaran</b>                                        | <b>Hasil</b><br>yang<br>didapat                        | Kesimpulan |
|---------------------------------------|-----------------------------------------------------------------------------------------|-----------------------------------------------------------------------|--------------------------------------------------------|--------------------------------------------------------|------------|
| Tambah<br>Data<br>Persedia<br>an obat | -Klik<br>Menu<br>Data Obat<br>-Pilih<br>persediaan<br>obat<br>-Klik<br>tombol<br>tambah | -Input data<br>persediaan<br>obat<br>lengkap<br>-Klik<br>Simpan       | Tampil<br>pesan "Data<br>Berhasil di<br>simpan"        | Tampilkan<br>data yang<br>ditambah<br>pada<br>gridview | Baik       |
|                                       | -Klik<br>Menu<br>Data Obat<br>-Pilih<br>persedian<br>obat<br>-klik<br>tombol<br>tambah  | -Input data<br>persediaan<br>obat tidak<br>lengkap<br>-Klik<br>Simpan | Tampil<br>pesan<br>peringatan<br>data tidak<br>lengkap | Data tidak<br>tampil<br>pada<br>gridview               | Baik       |
| Edit<br>Data<br>Persedia-<br>an obat  | -Klik<br>Menu<br>Data Obat<br>-Pilih<br>persediaan<br>obat                              | Input data<br>persediaan<br>obat yang<br>telah di<br>edit<br>-Klik    | Tampil<br>pesan" Data<br>berhasil di<br>update"        | Tampilkan<br>data yang<br>ditambah<br>pada<br>gridview | Baik       |

**Tabel 5.3 Pengujian Form Data Persediaan Obat**

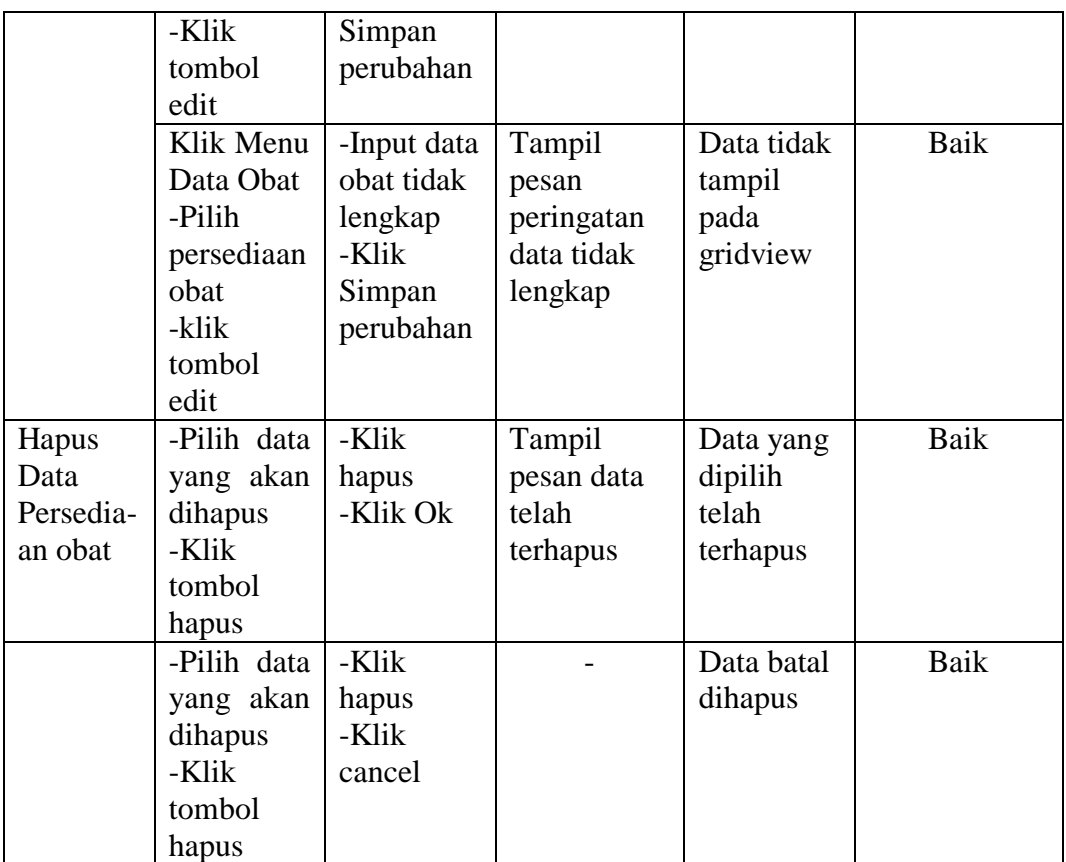

4. Pengujian Form Data Pengembalian Obat

Pengujian digunakan untuk memastikan bahwa form telah dapat digunakan

dengan baik dan sesuai fungsi nya.

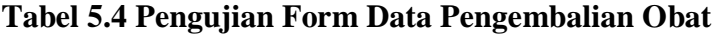

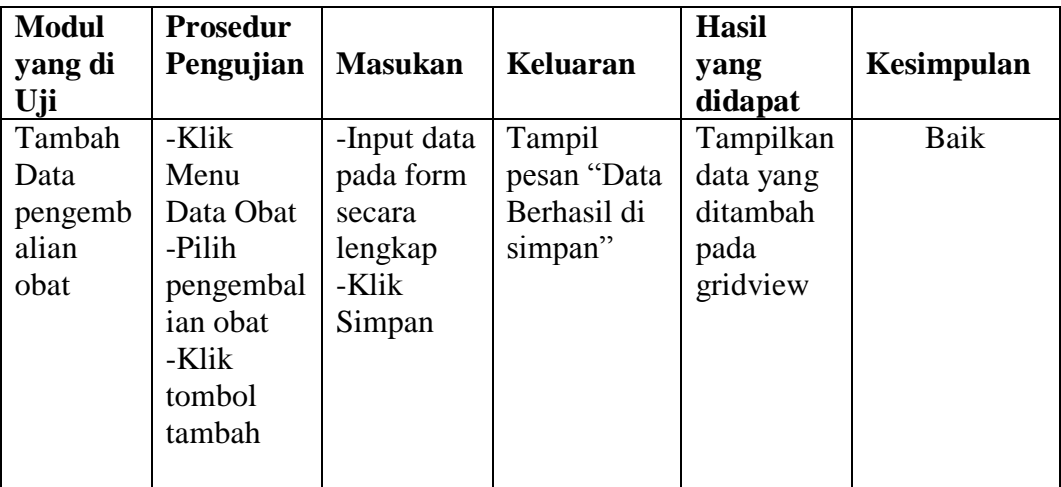

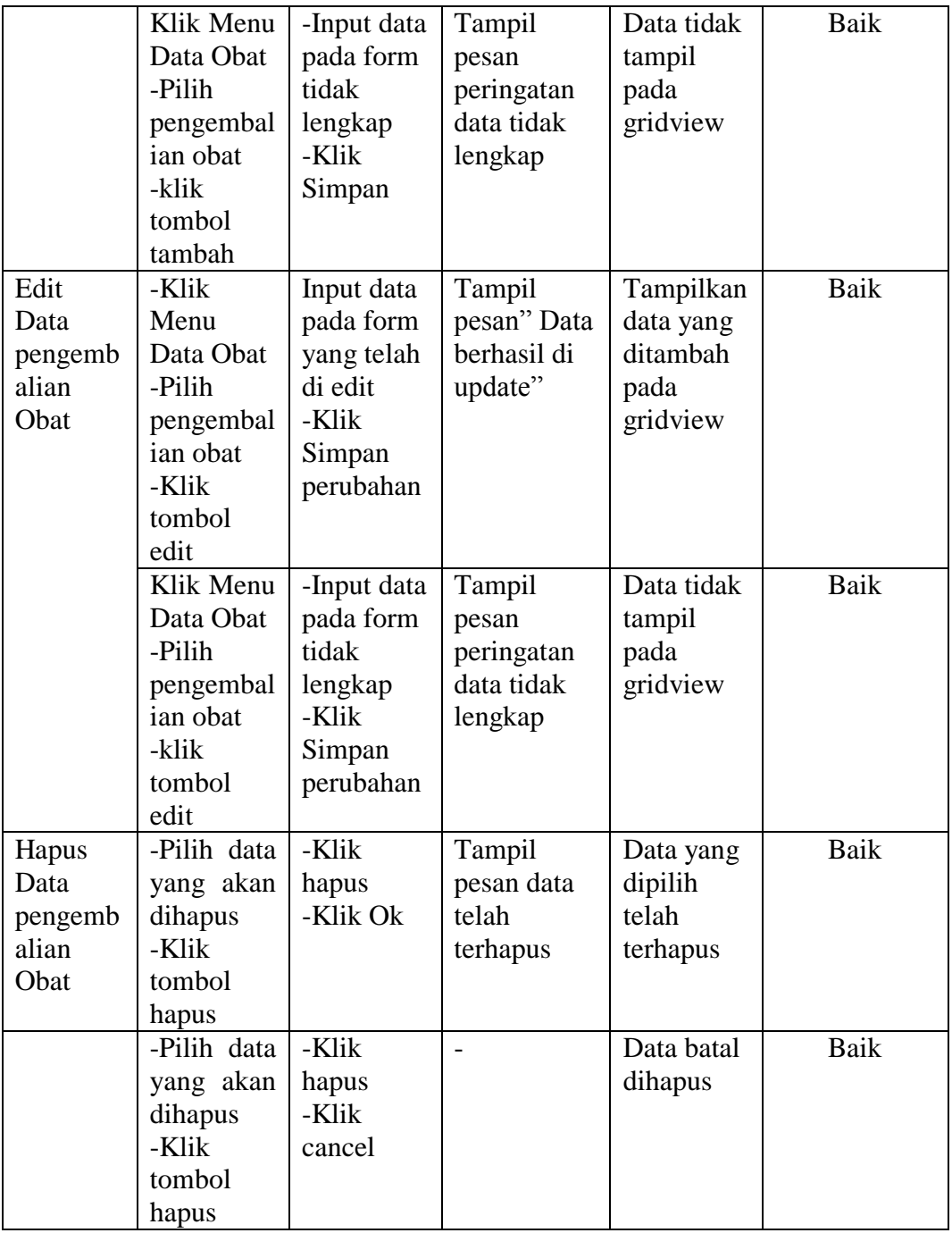

## 5. Pengujian Form Transaksi Pembelian Obat

Pengujian digunakan untuk memastikan bahwa form telah dapat digunakan dengan baik dan sesuai fungsi nya.

| <b>Modul</b>                | <b>Prosedur</b>                                                                                          |                                                                                  |                                                        | <b>Hasil</b>                                           |             |
|-----------------------------|----------------------------------------------------------------------------------------------------|----------------------------------------------------------------------------------|--------------------------------------------------------|--------------------------------------------------------|-------------|
| yang di                     | Pengujian                                                                                                | <b>Masukan</b>                                                                   | <b>Keluaran</b>                                        | yang                                                   | Kesimpulan  |
| Uji                         |                                                                                                    |                                                                                  |                                                        | didapat                                                |             |
| Tambah<br>Data beli<br>obat | -Klik<br>Menu<br>Transaksi<br>pembelian<br>-Pilih<br>Transaksi<br>pembelian<br>-Klik<br>tombol<br>tambah | -Input data<br>beli obat<br>lengkap<br>-Klik<br>Simpan                           | Tampil<br>pesan "Data<br>Berhasil di<br>simpan"        | Tampilkan<br>data yang<br>ditambah<br>pada<br>gridview | Baik        |
|                             | -Klik<br>Menu<br>Transaksi<br>pembelian<br>-Pilih<br>Transaksi<br>pembelian<br>-Klik<br>tombol<br>tambah | -Input data<br>beli obat<br>tidak<br>lengkap<br>-Klik<br>Simpan<br>perubahan     | Tampil<br>pesan<br>peringatan<br>data tidak<br>lengkap | Data tidak<br>tampil<br>pada<br>gridview               | Baik        |
| Edit<br>Data beli<br>obat   | -Klik<br>Menu<br>Transaksi<br>pembelian<br>-Pilih<br>Transaksi<br>pembelian<br>-Klik<br>tombol<br>edit   | Input data<br>beli obat<br>yang telah<br>di edit<br>-Klik<br>Simpan<br>perubahan | Tampil<br>pesan" Data<br>berhasil di<br>update"        | Tampilkan<br>data yang<br>ditambah<br>pada<br>gridview | Baik        |
| Hapus<br>Data beli<br>Obat  | -Pilih data<br>yang akan<br>dihapus<br>-Klik<br>tombol<br>hapus                                          | -Klik<br>hapus<br>-Klik Ok                                                       | Tampil<br>pesan data<br>telah<br>terhapus              | Data yang<br>dipilih<br>telah<br>terhapus              | <b>Baik</b> |
|                             | -Pilih data<br>yang akan<br>dihapus<br>-Klik<br>hapus                                                    | -Klik<br>hapus<br>-Klik<br>cancel                                                | $\overline{\phantom{a}}$                               | Data batal<br>dihapus                                  | Baik        |

**Tabel 5.5 Pengujian Form Transaksi Pembelian Obat**

## 6. Pengujian Form Transaksi Penjualan Obat

Pengujian digunakan untuk memastikan bahwa form telah dapat digunakan dengan baik dan sesuai fungsi nya.

| <b>Modul</b>                | <b>Prosedur</b>                                                                                                    |                                                                                  |                                                        | <b>Hasil</b>                                           |            |
|-----------------------------|----------------------------------------------------------------------------------------------------|----------------------------------------------------------------------------------|--------------------------------------------------------|--------------------------------------------------------|------------|
| yang di                     | Pengujian                                                                                                    | <b>Masukan</b>                                                                   | Keluaran                                               | yang                                                   | Kesimpulan |
| Uji                         |                                                                                                    |                                                                                  |                                                        | didapat                                                |            |
| Tambah<br>Data Jual<br>obat | -Klik<br>Menu<br>Transaksi<br>penjualan<br>-Pilih<br>Transaksi<br>penjualan<br>-Klik<br>tombol                     | -Input data<br>jual obat<br>lengkap<br>-Klik<br>Simpan<br>perubahan              | Tampil<br>pesan "Data<br>Berhasil di<br>simpan"        | Tampilkan<br>data yang<br>ditambah<br>pada<br>gridview | Baik       |
|                             | tambah<br>-Klik<br>Menu<br>Transaksi<br>penjualan<br>-Pilih<br>Transaksi<br>penjualan<br>-Klik<br>tombol<br>tambah | -Input data<br>jual obat<br>tidak<br>lengkap<br>-Klik<br>Simpan<br>perubahan     | Tampil<br>pesan<br>peringatan<br>data tidak<br>lengkap | Data tidak<br>tampil<br>pada<br>gridview               | Baik       |
| Edit<br>Data Jual<br>obat   | -Klik<br>Menu<br>Transaksi<br>penjualan<br>-Pilih<br>Transaksi<br>penjualan<br>-Klik<br>tombol<br>edit             | Input data<br>jual obat<br>yang telah<br>di edit<br>-Klik<br>Simpan<br>perubahan | Tampil<br>pesan" Data<br>berhasil di<br>update"        | Tampilkan<br>data yang<br>ditambah<br>pada<br>gridview | Baik       |
|                             | -Klik<br>Menu<br>Transaksi<br>penjualan<br>-Pilih                                                                  | -Input data<br>jual obat<br>tidak<br>lengkap<br>-Klik                            | Tampil<br>pesan<br>peringatan<br>data tidak<br>lengkap | Data tidak<br>tampil<br>pada<br>gridview               | Baik       |

**Tabel 5.6 Pengujian Form Transaksi Penjualan Obat**

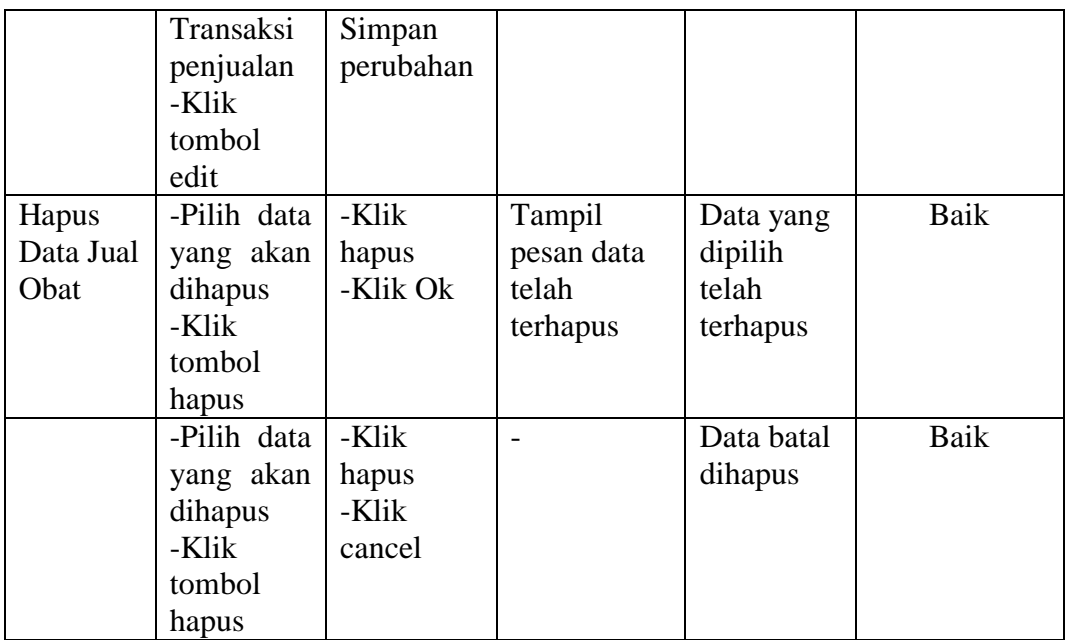

## 7. Pengujian Form Data Supplier

Pengujian digunakan untuk memastikan bahwa form telah dapat digunakan

dengan baik dan sesuai fungsi nya.

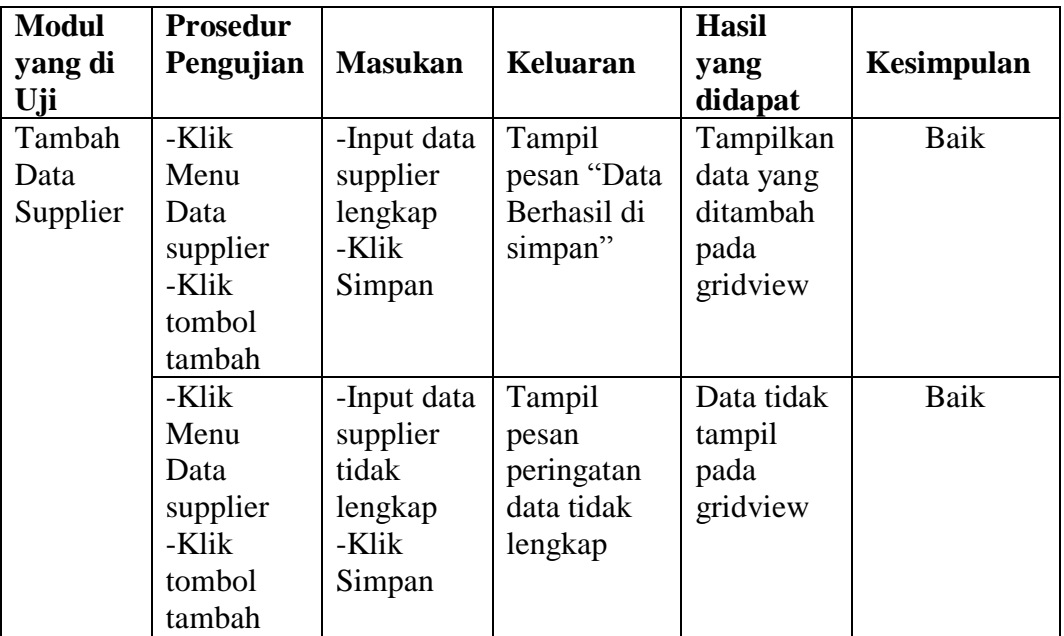

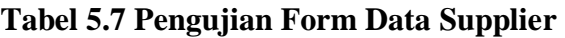

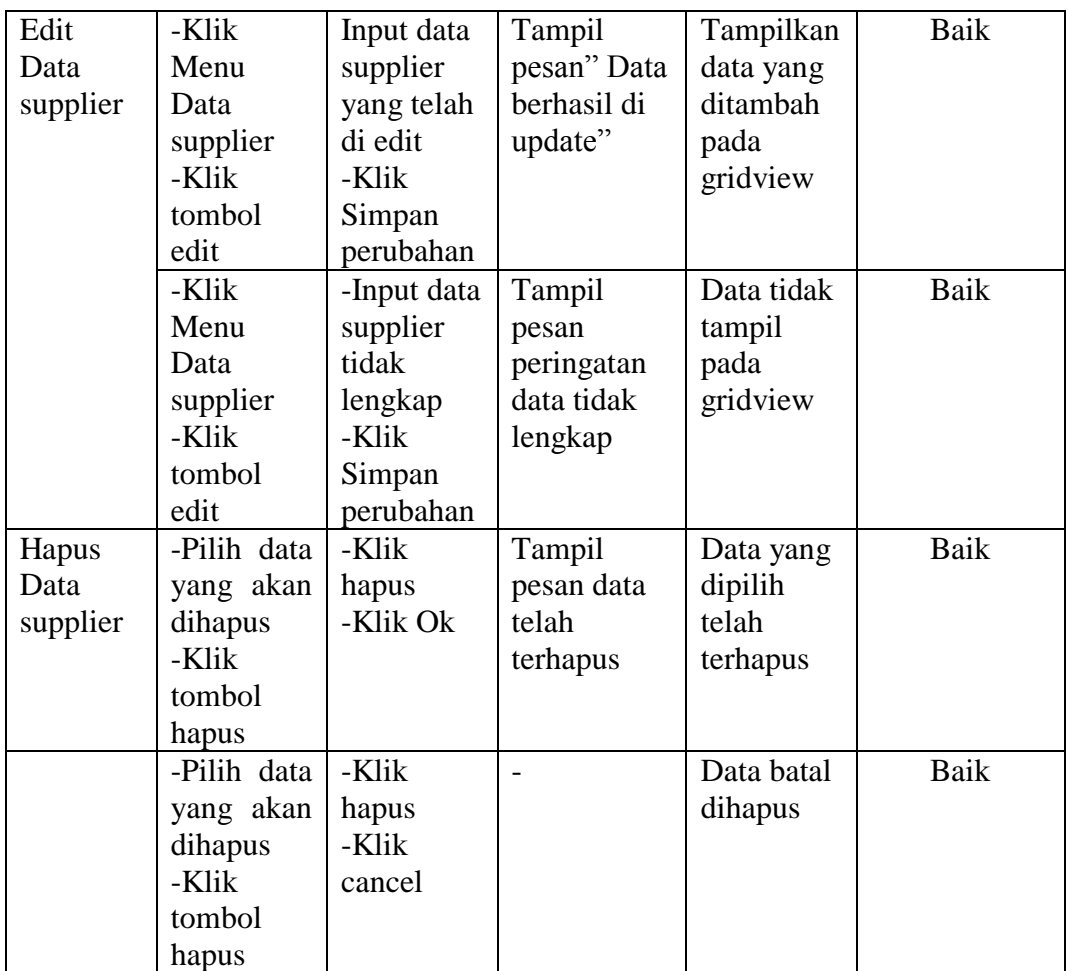

## 8. Pengujian Form Data Admin

Pengujian digunakan untuk memastikan bahwa form telah dapat digunakan

dengan baik dan sesuai fungsi nya.

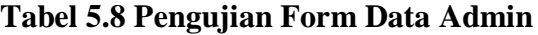

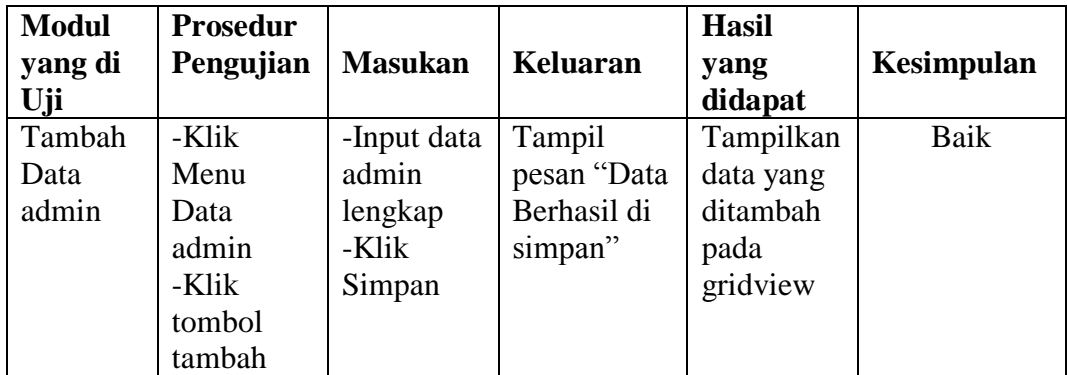

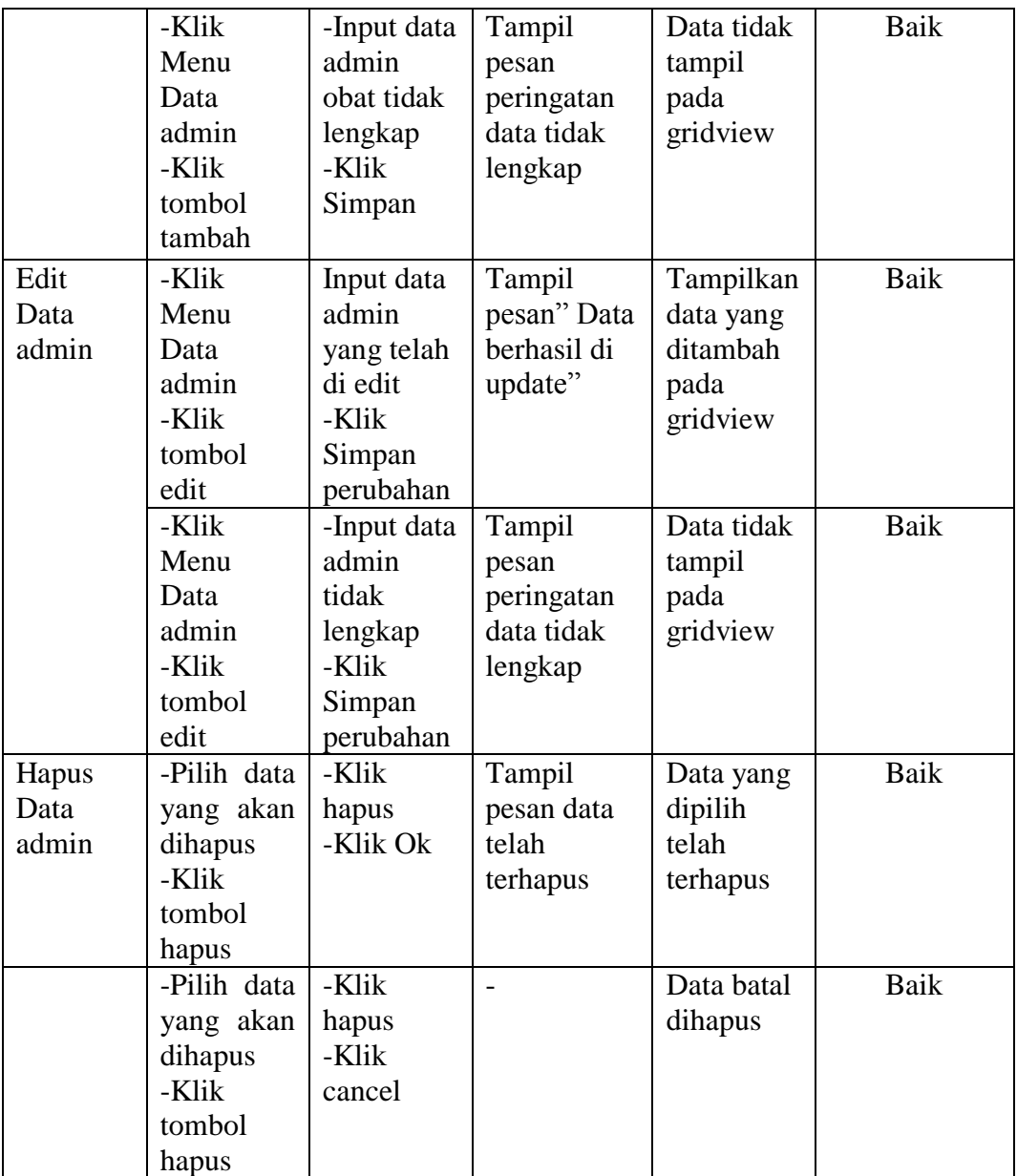

## 9. Pengujian Form Pengaturan User

Pengujian digunakan untuk memastikan bahwa form telah dapat digunakan dengan baik dan sesuai fungsi nya.

| <b>Modul</b><br>yang di | <b>Prosedur</b><br>Pengujian | <b>Masukan</b> | <b>Keluaran</b> | <b>Hasil</b><br>yang | Kesimpulan |
|-------------------------|------------------------------|----------------|-----------------|----------------------|------------|
| Uji                     |                              |                |                 | didapat              |            |
| Ganti                   | -Klik Menu                   | -Input         | Tampil          | Tampil               | Baik       |
| Username                | pengaturan                   | username       | pesan           | pesan                |            |
|                         | user                         | dan            | Username        | Username             |            |
|                         | -Klik Ganti                  | password       | baru siap       | baru siap            |            |
|                         | Username                     | -Klik          | digunakan       | digunakan            |            |
|                         |                              | Ganti          |                 |                      |            |
|                         |                              |                |                 |                      |            |
|                         | -Klik Menu                   | -Input         | Tampil          | Tampil               | Baik       |
|                         | pengaturan                   | username       | pesan           | pesan                |            |
|                         | user                         | dan            | peringatan      | peringatan           |            |
|                         | -Klik Ganti                  | password       | Kesalahan       | Kesalahan            |            |
|                         | Username                     | salah          | pergantian      | pergantian           |            |
|                         |                              | -Klik          | username        | username             |            |
|                         |                              | Ganti          |                 |                      |            |
| Ganti                   | -Klik Menu                   | -Input         | Tampil          | Tampil               | Baik       |
| Password                | pengaturan                   | username       | pesan           | pesan                |            |
|                         | user                         | dan            | Password        | Username             |            |
|                         | -Klik Ganti                  | password       | baru siap       | baru siap            |            |
|                         | Password                     | -Klik          | digunakan       | digunakan            |            |
|                         |                              | Ganti          |                 |                      |            |
|                         | -Klik Menu                   | -Input         | Tampil          | Tampil               | Baik       |
|                         | pengaturan                   | username       | pesan           | pesan                |            |
|                         | user                         | dan            | peringatan      | peringatan           |            |
|                         | -Klik Ganti                  | password       | Kesalahan       | Kesalahan            |            |
|                         | Password                     | salah          | pergantian      | pergantian           |            |
|                         |                              | -Klik          | password        | password             |            |
|                         |                              | Ganti          |                 |                      |            |

**Tabel 5.9 Pengujian Form Pengaturan User**

## 10. Pengujian Modul Laporan

Pengujian digunakan untuk memastikan bahwa laporan telah dapat digunakan dengan baik dan sesuai fungsi nya.

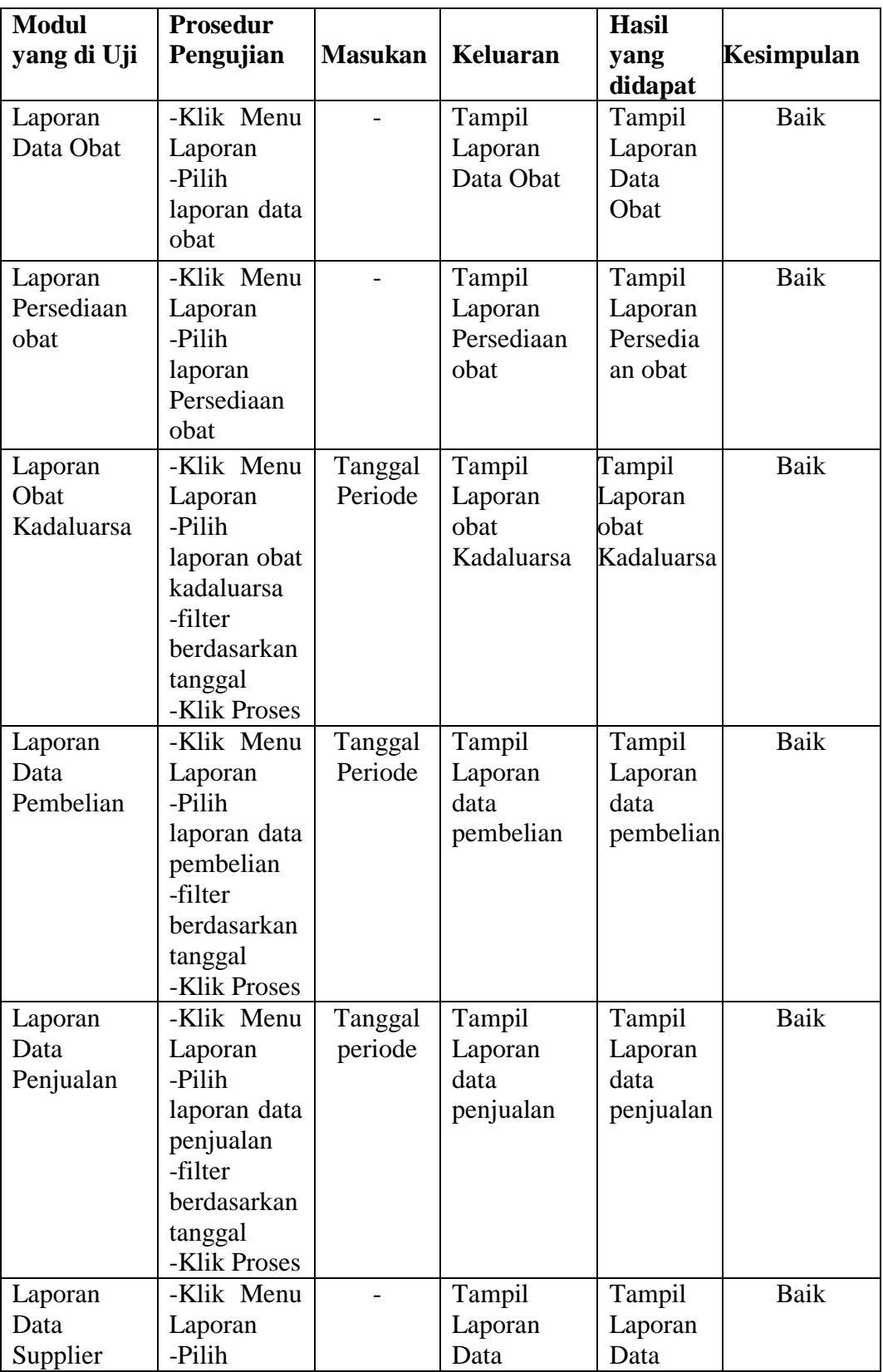

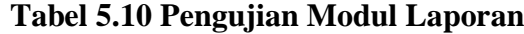

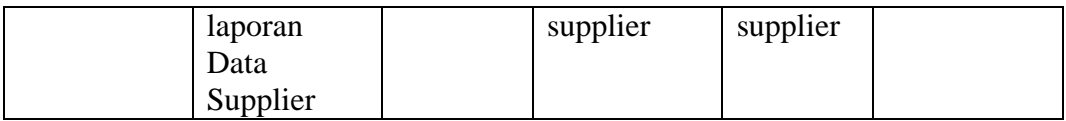

#### **5.3 ANALISIS YANG DICAPAI OLEH SISTEM**

Setelah melakukan implemntasi dan pengujian pada sistem informasi pengolahan data pada Apotek Gazandy, adapun kelebihan dan kekurangan dari sistem yang dibuat sebagai berikut :

#### **5.3.1 Kelebihan Dari** *Software*

Setelah melakukan pengujian terhadap program yang dibuat dapat dijabarkan mengenai kelebihan program yang dapat dilihat sebagai berikut :

- 1. Memperlancar dan mempermudah kegiatan dalam pengolahan data pada sistem persediaan di Apotek Gazandy.
- 2. Dapat menghasilkan laporan data Persediaan Obat, data Transaksi Penjualan, Data Pembelian Obat, data Obat Kadaluarsa, data pengembalian obat, dan data *Supplier*.
- 3. Mempercepat dalam melakukan pencarian data.
- 4. Memiliki database yang baik untuk penyimpan data
- 5. Pengaksesan data yang lebih cepat sehingga memudahkan untuk mendapatkan informasi dalam pengambilan keputusan secara akurat dan tepat.

### **5.3.2 Kekurangan Dari** *Software*

Setelah dianalisa dan dilakukan pengujian terhadap program yang dibuat dapat dijabarkan mengenai kekurangan program yang dapat dilihat sebagai berikut

- 1. Program hanya dapat diterapkan dalam bidang pengolahan data tansaksi pembelian dan penjualan serta persediaan.
- 2. Dalam transaksi penjualan obat program ini tidak bisa melayani penjualan dalam satuan kaplet.
- 3. Program ini tidak bisa diakses secara online.
- 4. Program ini memiliki kemungkinan akan berjalan lambat bila dijalankan di komputer yang memiliki spesifikasi rendah.